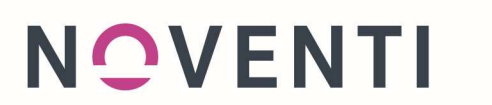

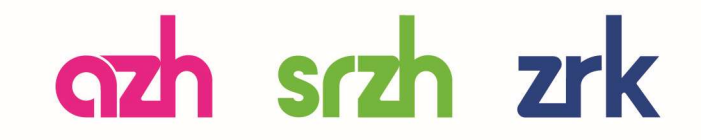

## Prozessanleitung Datenübermittlung **Direkt**

Möchten Sie mit einer Branchensoftware Daten an die NOVENTI HealthCare GmbH übermitteln und verwenden nicht eine unserer Software (azh TiM, Prothea, ARThE)?

## Ablauf:

- Exportieren Sie alle Abrechnungsdaten Ihrer Einlieferung aus Ihrer Branchensoftware, bei Rückfragen wenden Sie sich dazu bitte an den jeweiligen Anbieter. Wichtig: Die Verordnungs-Datensätze und die Papierverordnungen müssen deckungsgleich sein, dass heißt, zu jeder Papierverordnung muss es einen Datensatz geben.
- Loggen Sie sich im OnlineCenter ein und wählen den Reiter "Direkt" aus

Start | Post | AbrechnungsPortal | Preislisten Direkt | DiagnoseFinder | my azh

Laden Sie unter "Durchsuchen" die Exportdatei hoch und "Senden" Sie diese an die uns.

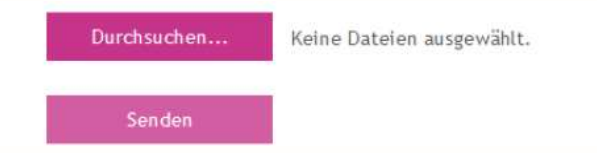

- Nach dem Versenden wird Ihnen ein Begleitformular (pdf-Name: "Myfile") angezeigt, welches Sie bitte ausdrucken und unbedingt der Papiereinlieferung beilegen.
- Schicken Sie die Verordnungen wie gewohnt zusammen mit dem Begleitformular an uns.

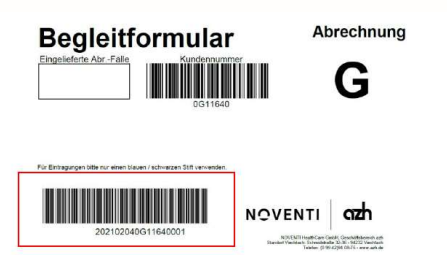

- Begleitformular aus Direkt: Der zusätzliche Barcode ermöglicht uns die Zuordnung von Papier und

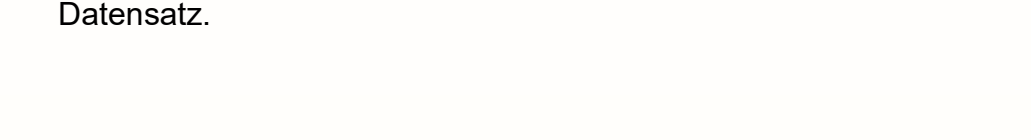

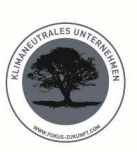